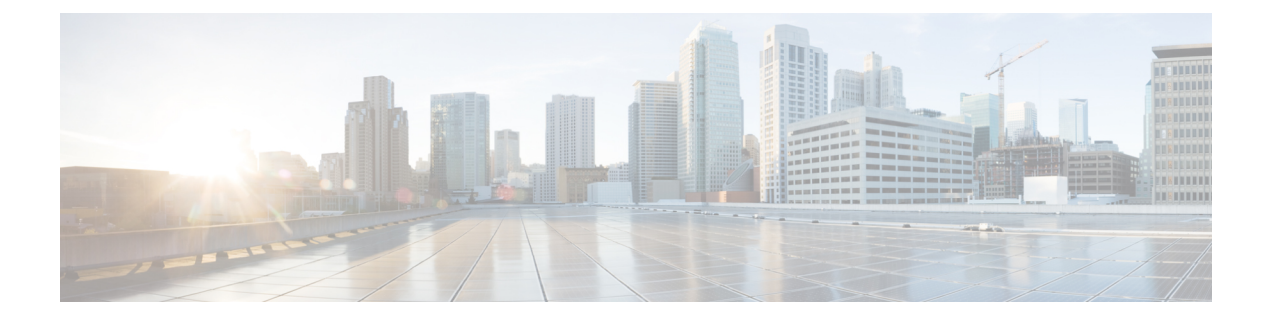

# **show tcp through start-forwarding-agent**

- [show](#page-1-0) tcp, page 2
- show tcp [brief,](#page-12-0) page 13
- show tcp [statistics,](#page-14-0) page 15
- show [tech-support,](#page-20-0) page 21
- show [time-range](#page-29-0) ipc, page 30
- show [track,](#page-31-0) page 32
- [show](#page-38-0) udp, page 39
- show [wccp,](#page-40-0) page 41
- show wccp global [counters,](#page-47-0) page 48
- [special-vj,](#page-49-0) page 50

 $\mathbf I$ 

• [start-forwarding-agent,](#page-50-0) page 51

 $\overline{\phantom{a}}$ 

# <span id="page-1-0"></span>**show tcp**

To display the status of Transmission Control Protocol (TCP) connections when Cisco IOS or Cisco IOS Software Modularity images are running, use the **show tcp** command in user EXEC or privileged EXEC mode.

**show tcp** [ *line-number* ] [**tcb** *address*]

### **Syntax Description**

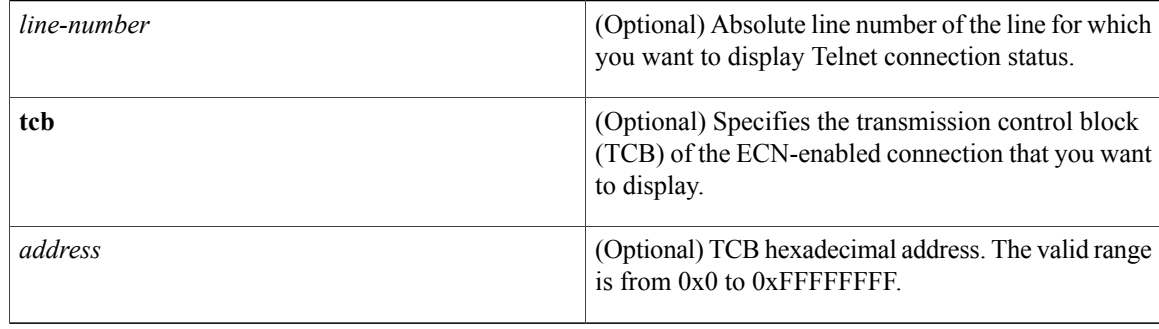

## **Command Modes** User EXEC (>) Privileged EXEC (#)

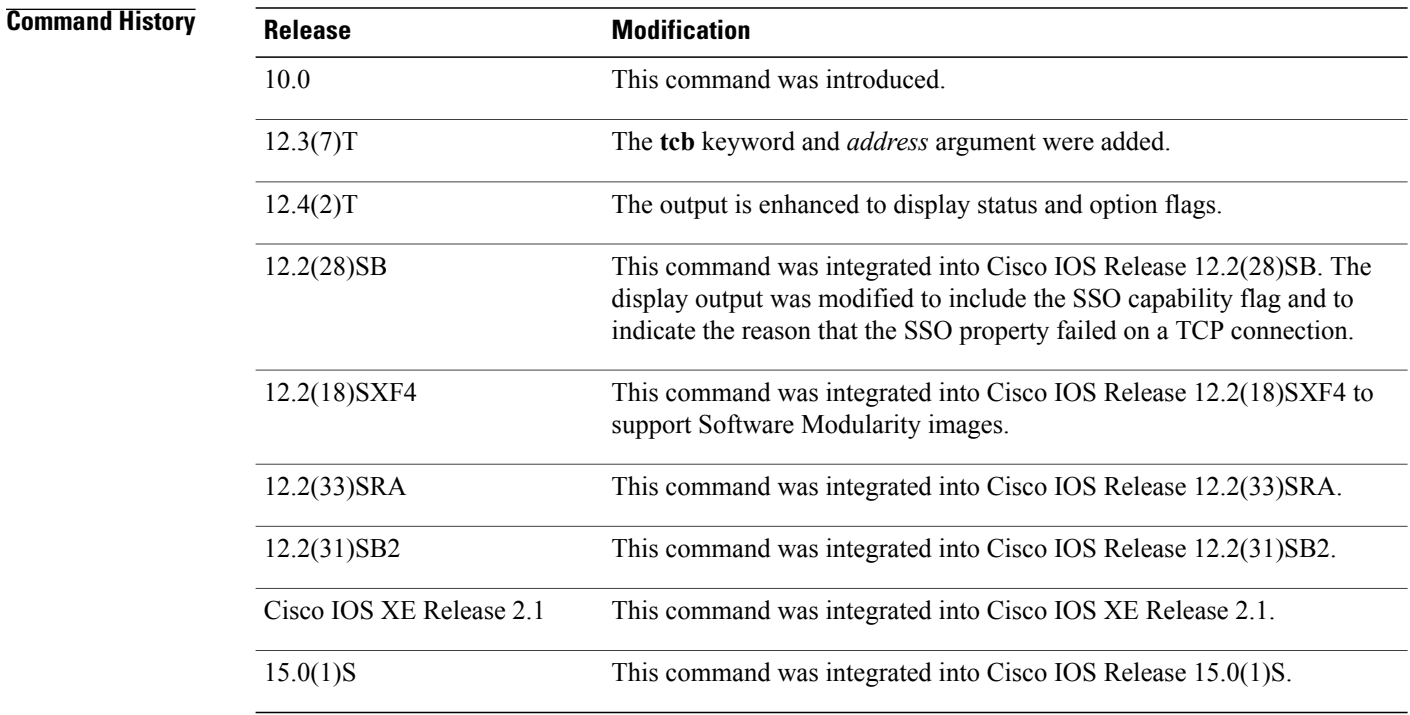

### **Examples**

Example output varies between Cisco IOS software images and Cisco IOS Software Modularity software images. **Note**

Π

**Examples** The following is sample output that displays the status and option flags:

```
Router# show tcp
.
.
.
Status Flags: passive open, active open, retransmission timeout, app closed
Option Flags: vrf id set
IP Precedence value: 6
.
.
.
SRTT: 273 ms, RTTO: 490 ms, RTV: 217 ms, KRTT: 0 ms
minRTT: 0 ms, maxRTT: 300 ms, ACK hold: 200 ms
 Status Flags: active open, retransmission timeout
 Option Flags: vrf id set
 IP Precedence value: 6
```
The table below contains the types of flags, all possible command output enhancements, and descriptions.

| <b>Type of Flag</b> | <b>Output Enhancement</b> | <b>Description</b>                                            |
|---------------------|---------------------------|---------------------------------------------------------------|
| <b>Status</b>       |                           |                                                               |
|                     | Passive open              | Set if passive open was done.                                 |
|                     | Active open               | Set if active open was done.                                  |
|                     | Retransmission timeout    | Set if retransmission timeout<br>aborts.                      |
|                     | Net output pending        | Output to network is pending.                                 |
|                     | Wait for FIN              | Wait for FIN to be acknowledged.                              |
|                     | App closed                | Application has closed the TCB.                               |
|                     | Sync listen               | Listen and establish a handshake.                             |
|                     | Gen tcbs                  | TCBs are generated as passive<br>listener.                    |
|                     | Path mtu discovery        | Path maximum transmission unit<br>(MTU) discovery is enabled. |
|                     | Half closed               | TCB is half closed.                                           |

**Table 1: Type of Flags, All Possible Output Enhancements, and Descriptions**

 $\mathbf l$ 

 $\mathbf I$ 

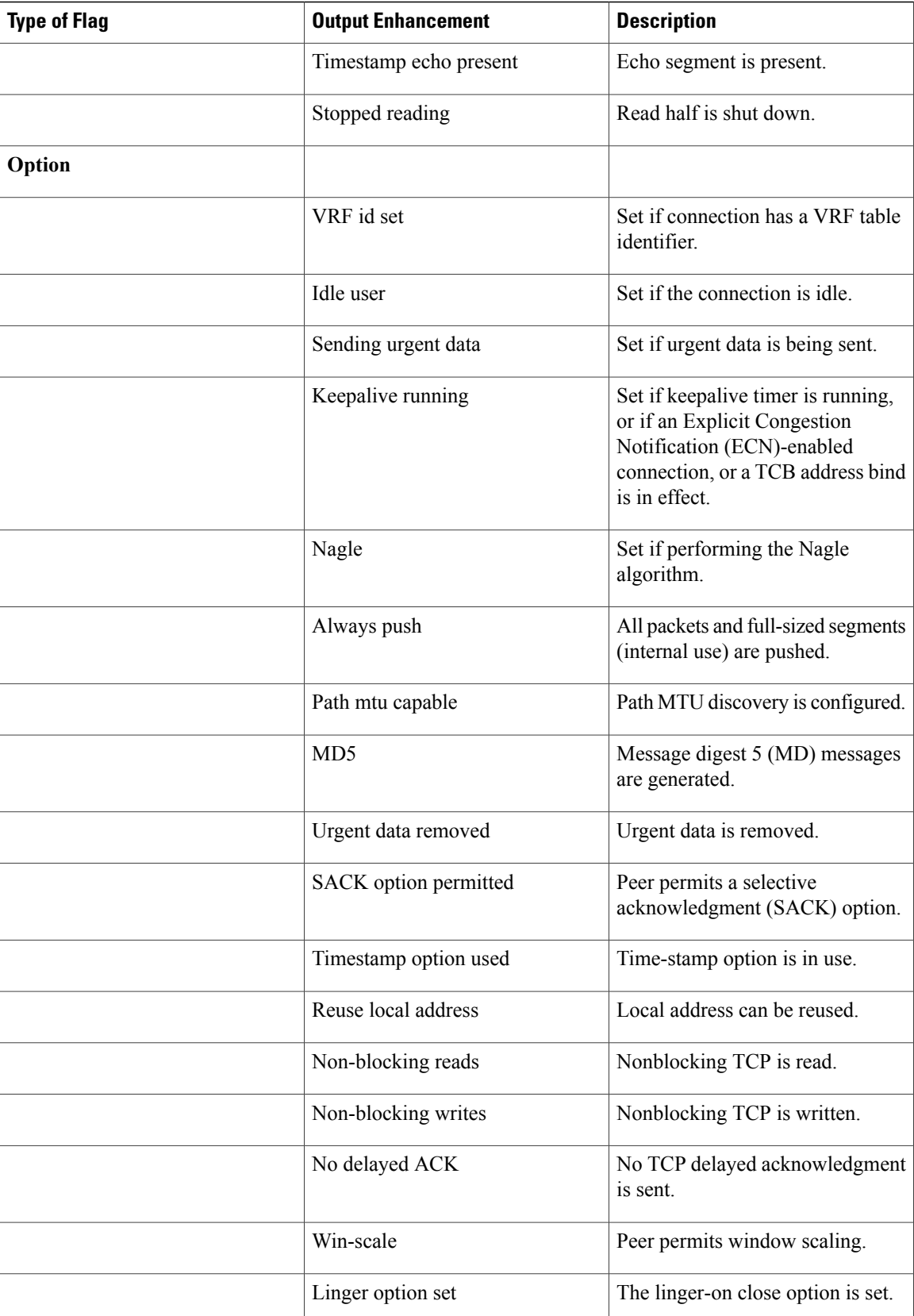

The following is sample output from the **show tcp** command:

Router# **show tcp**

```
tty0, connection 1 to host cider
Connection state is ESTAB, I/O status: 1, unread input bytes: 0
Local host: 172.31.232.17, Local port: 11184
Foreign host: 172.31.1.137, Foreign port: 23
Enqueued packets for retransmit: 0, input: 0, saved: 0
Event Timers (current time is 67341276):
Timer: Retrans TimeWait AckHold SendWnd KeepAlive<br>Starts: 30 0 32 0
Starts: 30 0 32 0 0<br>
Wakeups: 1 0 14 0 0
Wakeups: 1 0 14 0 0
Next: 0 0 0 0 0 0 0
iss: 67317172 snduna: 67317228 sndnxt: 67317228 sndwnd: 4096
irs: 1064896000 rcvnxt: 1064897597 rcvwnd: 2144 delrcvwnd: 0
SRTT: 317 ms, RTTO: 900 ms, RTV: 133 ms, KRTT: 0 ms
minRTT: 4 ms, maxRTT: 300 ms, ACK hold: 300 ms
Flags: higher precedence, idle user, retransmission timeout
Datagrams (max data segment is 536 bytes):
Rcvd: 41 (out of order: 0), with data: 34, total data bytes: 1596
Sent: 57 (retransmit: 1), with data: 35, total data bytes: 55
The table below describes the first five lines of output shown in the above display.
```
#### **Table 2: show tcp Field Descriptions--First Section of Output**

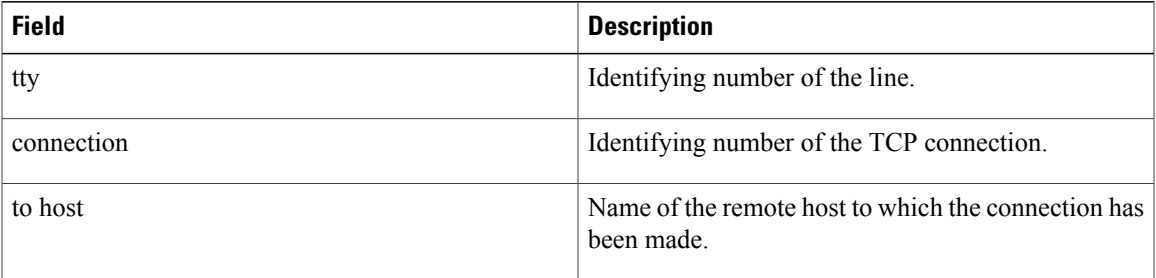

 $\mathbf l$ 

 $\mathbf I$ 

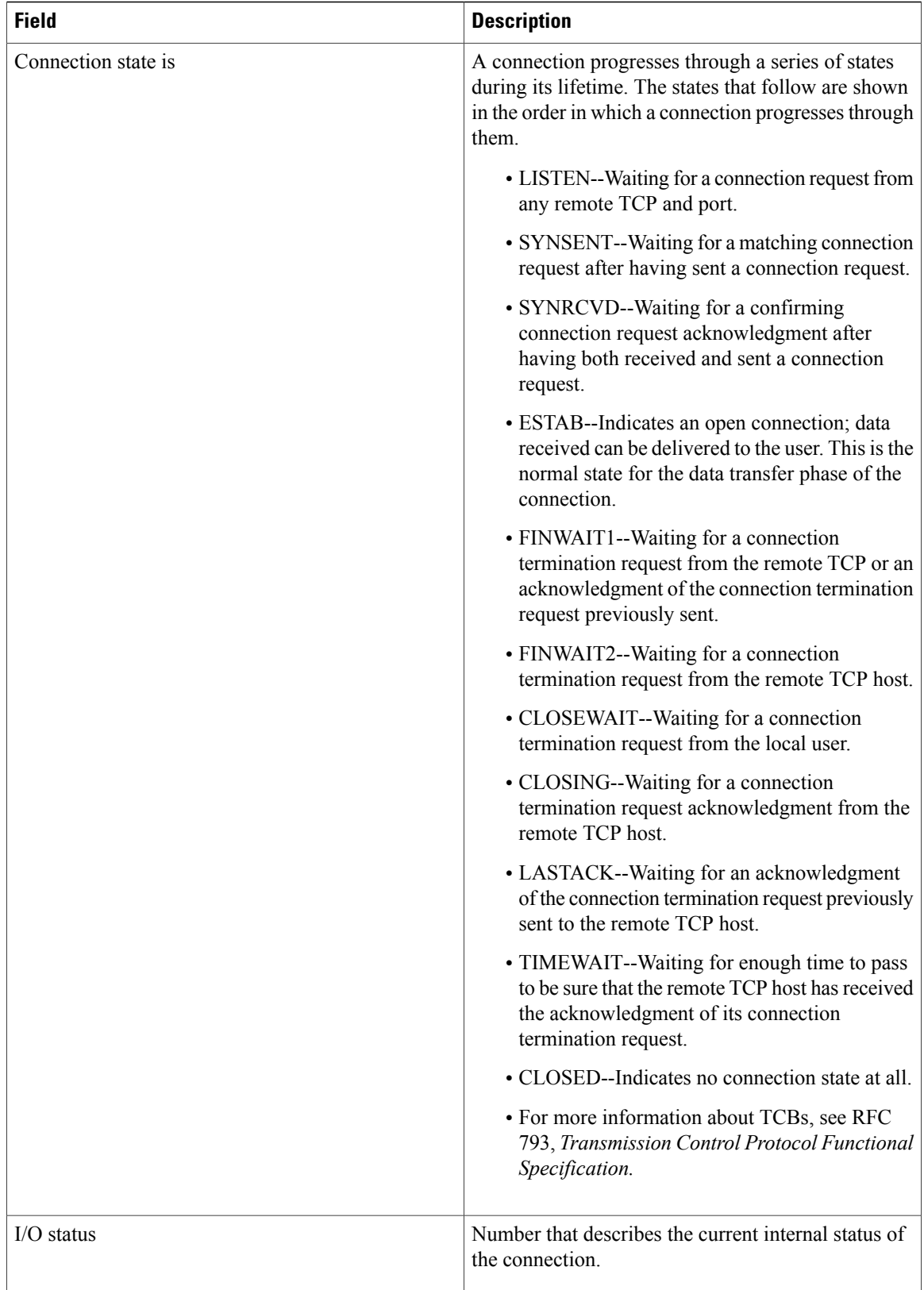

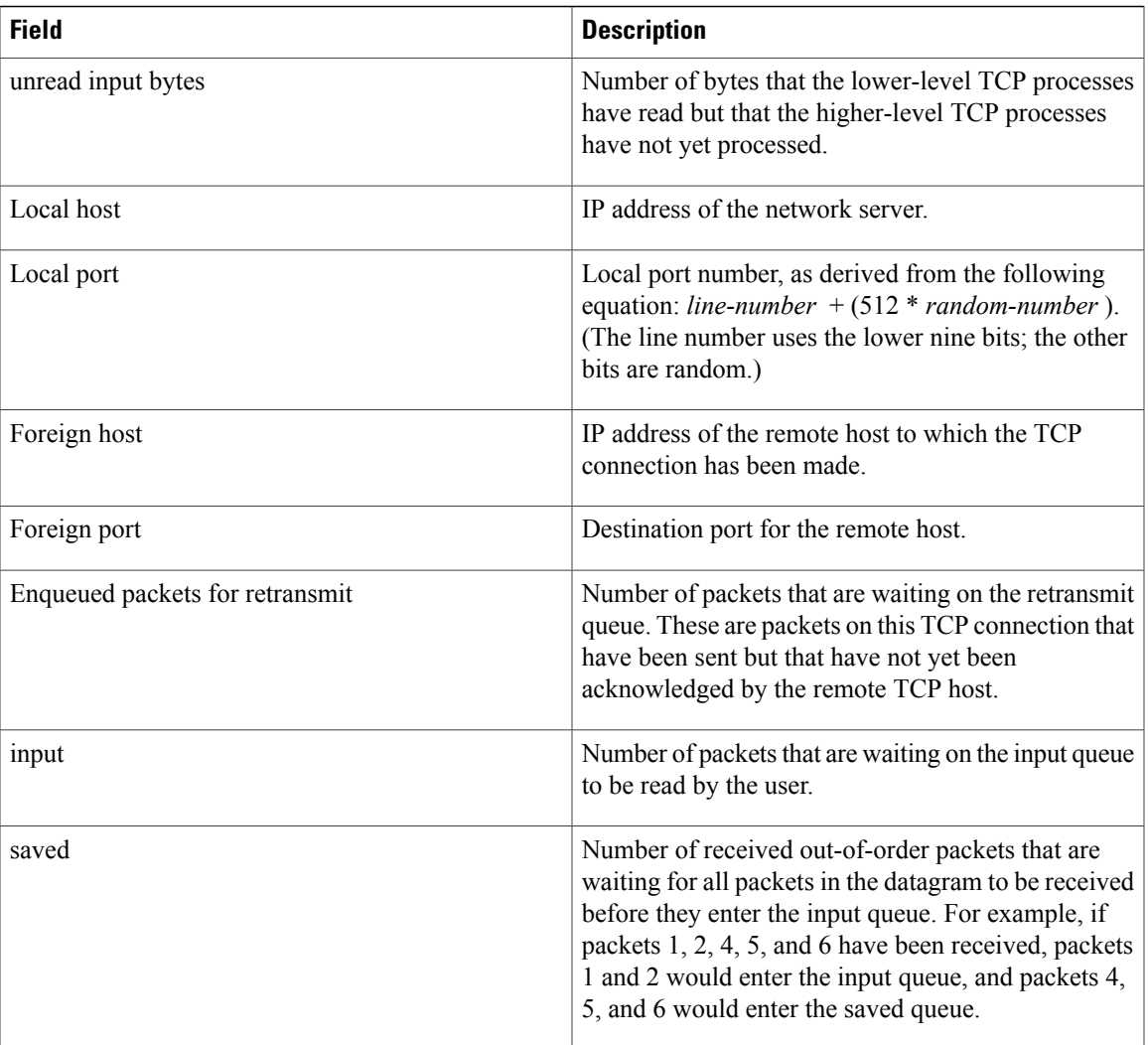

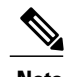

**Note** Use the **show tcp brief** command to display information about the ECN-enabled connections.

The following line of output shows the current elapsed time according to the system clock of the local host. The time shown is the number of milliseconds since the system started.

Event Timers (current time is 67341276):

The following lines of output display the number of times that various local TCP timeout values were reached during this connection. In this example, the local host re-sent data 30 times because it received no response from the remote host, and it sent an acknowledgment many more times because there was no data.

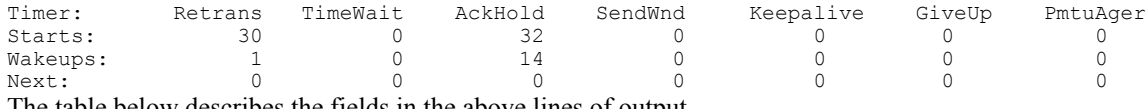

The table below describes the fields in the above lines of output.

I

| <b>Field</b>    | <b>Description</b>                                                                                                    |
|-----------------|----------------------------------------------------------------------------------------------------|
| Timer           | Names of the timer types in the output.                                                                                                    |
| <b>Starts</b>   | Number of times that the timer has been triggered<br>during this connection.                                                                                                    |
| Wakeups         | Number of keepalives sent without receiving any<br>response. (This field is reset to zero when a response<br>is received.)                                                                                                    |
| Next            | System clock setting that triggers a timer for the next<br>time an event (for example, TimeWait, AckHold,<br>SendWnd, etc.) occurs.                                                                                                    |
| Retrans         | Retransmission timer is used to time TCP packets<br>that have not been acknowledged and that are waiting<br>for retransmission.                                                                                                    |
| <b>TimeWait</b> | A time-wait timer ensures that the remote system<br>receives a request to disconnect a session.                                                                                                    |
| AckHold         | An acknowledgment timer delays the sending of<br>acknowledgments to the remote TCP in an attempt<br>to reduce network use.                                                                                                    |
| SendWnd         | A send-window timer ensures that there is no closed<br>window due to a lost TCP acknowledgment.                                                                                                    |
| KeepAlive       | A keepalive timer controls the transmission of test<br>messages to the remote device to ensure that the link<br>has not been broken without the knowledge of the<br>local device.                                                                                                    |
| GiveUp          | A give-up timer determines the amount of time a local<br>host will wait for an acknowledgment (or other<br>appropriate reply) of a transmitted message after the<br>the maximum number of retransmissions has been<br>reached. If the timer expires, the local host gives up<br>retransmission attempts and declares the connection<br>dead. |

**Table 3: show tcp Field Descriptions--Second Section of Output**

 $\mathbf I$ 

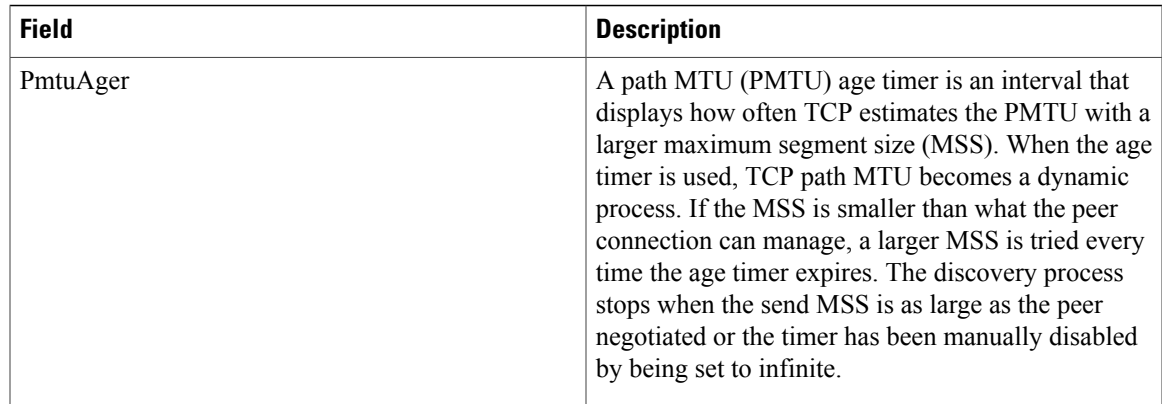

The following lines of output display the sequence numbers that TCP uses to ensure sequenced, reliable transport of data. The local host and remote host each use these sequence numbers for flow control and to acknowledge receipt of datagrams.

iss: 67317172 snduna: 67317228 sndnxt: 67317228 sndwnd: 4096 irs: 1064896000 rcvnxt: 1064897597 rcvwnd: 2144 delrcvwnd: 0 The table below describes the fields shown in the display above.

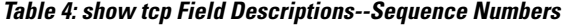

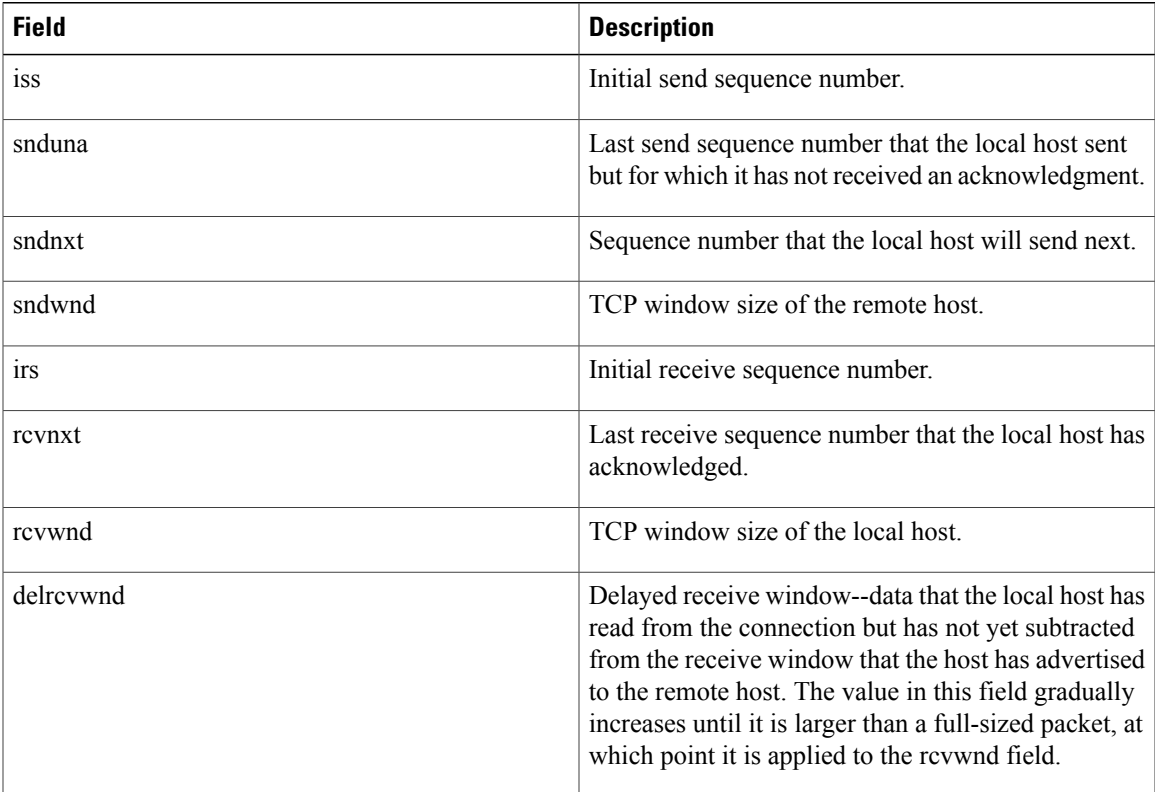

The following lines of output display values that the local host uses to keep track of transmission times so that TCP can adjust to the network that it is using.

SRTT: 317 ms, RTTO: 900 ms, RTV: 133 ms, KRTT: 0 ms minRTT: 4 ms, maxRTT: 300 ms, ACK hold: 300 ms Flags: higher precedence, idle user, retransmission timeout The table below describes the significant fields shown in the output above.

**Table 5: show tcp Field Descriptions--Line Beginning with** "**SRTT**"

| <b>Field</b> | <b>Description</b>                                                                                                    |
|--------------|----------------------------------------------------------------------------------------------------|
| <b>SRTT</b>  | A calculated smoothed round-trip timeout.                                                                                                    |
| <b>RTTO</b>  | Round-trip timeout.                                                                                                    |
| <b>RTV</b>   | Variance of the round-trip time.                                                                                                    |
| <b>KRTT</b>  | New round-trip timeout (using the Karn algorithm).<br>This field separately tracks the round-trip time of<br>packets that have been re-sent. |
| minRTT       | Smallest recorded round-trip timeout (hard-wire value)<br>used for calculation).                                                             |
| maxRTT       | Largest recorded round-trip timeout.                                                                                                    |
| ACK hold     | Time for which the local host will delay an<br>acknowledgment in order to add data to it.                                                    |
| Flags        | Properties of the connection.                                                                                                    |

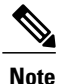

For more information on the above fields, see *Round Trip Time Estimation* , P. Karn and C. Partridge, ACM SIGCOMM-87, August 1987.

The following lines of output display the number of datagrams that are transported with data.

Datagrams (max data segment is 536 bytes): Rcvd: 41 (out of order: 0), with data: 34, total data bytes: 1596 Sent: 57 (retransmit: 1), with data: 35, total data bytes: 55 The table below describes the significant fields shown in the last lines of the **show tcp** command output.

#### **Table 6: show tcp Field Descriptions--Last Section of Output**

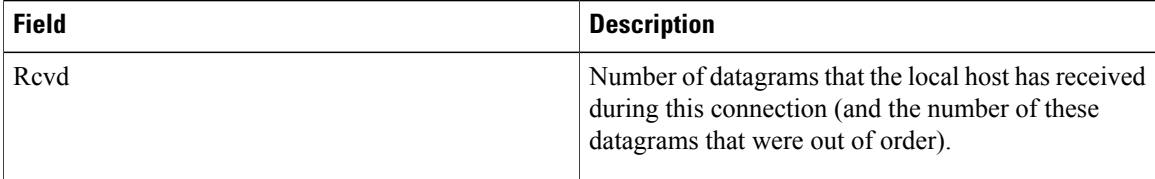

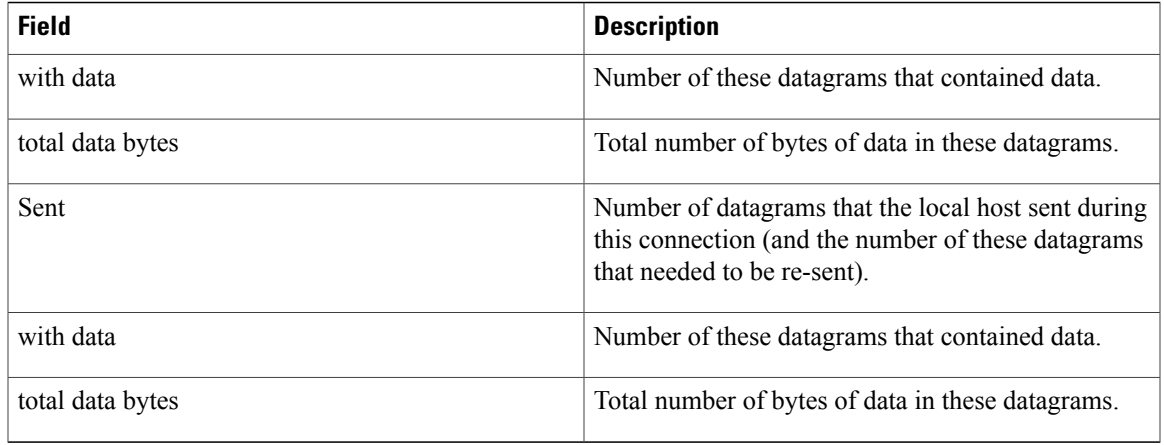

The following is sample output from the **show tcp tcb** command that displays detailed information by hexadecimal address about an ECN-enabled connection:

Router# **show tcp tcb 0x62CD2BB8**

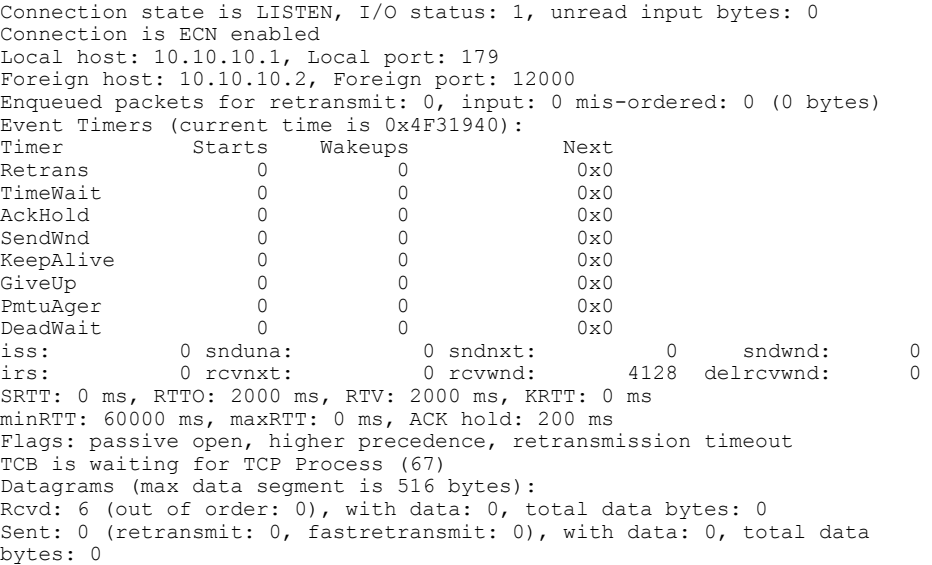

 $\blacksquare$ 

**Examples** The following is sample output from the **show tcp tcb** command from a Software Modularity image:

Router# **show tcp tcb 0x1059C10**

Connection state is ESTAB, I/O status: 0, unread input bytes: 0 Local host: 10.4.2.32, Local port: 23 Foreign host: 10.4.2.39, Foreign port: 11000 VRF table id is: 0 Current send queue size: 0 (max 65536) Current receive queue size: 0 (max 32768) mis-ordered: 0 bytes Event Timers (current time is 0xB9ACB9):<br>Timer Starts Wakeups ts Wakeups Next(msec)<br>6 0 0 Retrans SendWnd 0 0 0 TimeWait 0 0 0 0<br>AckHold 8 4 0 AckHold

KeepAlive 11 0 7199992<br>
PmtuAger 0 0 0 0 PmtuAger 0 0 0 0<br>GiveUp 0 0 0 0  $\begin{array}{ccccccccc} \text{GiveUp} & & & & 0 & & & 0 & & & 0 \\ \text{Throttle} & & & & 0 & & & 0 & & & 0 \\ \end{array}$ Throttle 0 0 0 0 irs: 1633857851 rcvnxt: 1633857890 rcvadv: 1633890620 rcvwnd: 32730 iss: 4231531315 snduna: 4231531392 sndnxt: 4231531392 sndwnd: 4052 sndmax: 4231531392 sndcwnd: 10220 SRTT: 84 ms, RTTO: 650 ms, RTV: 69 ms, KRTT: 0 ms minRTT: 0 ms, maxRTT: 200 ms, ACK hold: 200 ms Keepalive time: 7200 sec, SYN wait time: 75 sec Giveup time: 0 ms, Retransmission retries: 0, Retransmit forever: FALSE State flags: none Feature flags: Nagle Request flags: none Window scales: rcv 0, snd 0, request rcv 0, request snd 0 Timestamp option: recent 0, recent age 0, last ACK sent 0 Datagrams (in bytes): MSS 1460, peer MSS 1460, min MSS 1460, max MSS 1460 Rcvd: 14 (out of order: 0), with data: 10, total data bytes: 38 Sent: 10 (retransmit: 0, fastretransmit: 0), with data: 5, total data bytes: 76 Header prediction hit rate: 72 % Socket states: SS\_ISCONNECTED, SS\_PRIV Read buffer flags: SB\_WAIT, SB\_SEL, SB\_DEL\_WAKEUP Read notifications: 4 Write buffer flags: SB\_DEL\_WAKEUP Write notifications: 0 Socket status: 0

![](_page_11_Picture_441.jpeg)

# <span id="page-12-0"></span>**show tcp brief**

To display a concise description of TCP connection endpoints, use the **show tcp brief** command in user EXEC or privileged EXEC mode.

**show tcp brief** [**all| numeric**]

## **Syntax Description**

 $\mathbf I$ 

![](_page_12_Picture_493.jpeg)

## **Command Modes** User EXEC (>) Privileged EXEC (#)

![](_page_12_Picture_494.jpeg)

Router# **show tcp brief**

I

TCB Local Address Foreign Address (state)<br>609789AC Router.cisco.com.23 cider.cisco.com.3733 ESTAB 609789AC Router.cisco.com.23 The following example shows the IP activity by using the **numeric** keyword to display the addresses in IP format:

Router# **show tcp brief numeric**

![](_page_13_Picture_323.jpeg)

The table below describes the significant fields shown in the display.

### **Table 7: show tcp brief Field Descriptions**

![](_page_13_Picture_324.jpeg)

### **Related Commands**

![](_page_13_Picture_325.jpeg)

# <span id="page-14-0"></span>**show tcp statistics**

To display TCP statistics, use the **show tcp statistics** command in user EXEC or privileged EXEC mode.

**show tcp statistics**

**Syntax Description** This command has no arguments or keywords.

**Command Modes** User EXEC (>) Privileged EXEC (#)

![](_page_14_Picture_653.jpeg)

### **Usage Guidelines Cisco IOS Software Modularity**

There are three transport protocols used in Software Modularity: TCP, UDP, and raw IP. The transport protocol statistics are generally counters, though some are averages and time stamps. Use the **show tcp statistics** command to display the TCP statistics and use the **clear tcp statistics** command to reset the TCP statistics. Many of the statistics are relevant to all of the transport protocols. To view the other transport protocolstatistics used in Software Modularity, see the **show raw statistics** and **show udp statistics** commands.

**Examples** Example output varies between Cisco IOS software images and Cisco IOS Software Modularity software images. To view the appropriate output, choose one of the following sections.

**Examples** The following is sample output from the **show tcp statistics** command:

Router# **show tcp statistics**

Rcvd: 210 Total, 0 no port 0 checksum error, 0 bad offset, 0 too short packets (26640 bytes) in sequence dup packets (502 bytes) partially dup packets (0 bytes) out-of-order packets (0 bytes) packets (0 bytes) with data after window packets after close window probe packets, 0 window update packets 0 dup ack packets, 0 ack packets with unsend data ack packets (3044 bytes) Sent: 175 Total, 0 urgent packets control packets (including 1 retransmitted)

 data packets (3029 bytes) data packets (0 bytes) retransmitted ack only packets (49 delayed) window probe packets, 17 window update packets Connections initiated, 1 connections accepted, 8 connections established Connections closed (including 0 dropped, 0 embryonic dropped) Total rxmt timeout, 0 connections dropped in rxmt timeout Keepalive timeout, 0 keepalive probe, 0 Connections dropped in keepalive

The table below describes the significant fields shown in the display.

### **Table 8: show tcp statistics Field Descriptions**

![](_page_15_Picture_560.jpeg)

![](_page_16_Picture_486.jpeg)

Г

**Examples** The following is sample output from the **show tcp statistics** command when a Software Modularity image is running under Cisco IOS Release 12.2(18)SXF4:

Router# **show tcp statistics**

```
Current packet level is 0 (Clear)
Rcvd: 0 Total, 0 no port
      0 checksum error, 0 bad offset, 0 too short
      0 packets (0 bytes) in sequence
```

```
0 dup packets (0 bytes)
      0 partially dup packets (0 bytes)
      0 out-of-order packets (0 bytes)
      0 packets (0 bytes) with data after window
      0 packets after close
      0 window probe packets, 0 window update packets
      0 dup ack packets, 0 ack packets for unsent data
      0 ack packets (0 bytes)
      0 packets dropped due to PAWS
      0 packets dropped due to receive packet limits
      0 packets dropped due to receive byte limits
Sent: 0 Total, 0 urgent packets
      0 control packets (including 0 retransmitted)
      0 data packets (0 bytes)
      0 data packets (0 bytes) retransmitted
      0 data packets (0 bytes) fastretransmitted
      0 Sack retransmitted bytes, 0 Sack skipped bytes
      0 ack only packets (0 delayed)
      0 window probe packets, 0 window update packets
0 Connections initiated, 0 connections accepted, 0 connections established
0 Connections closed (including 0 dropped, 0 embryonic dropped)
0 Total rxmt timeout, 0 connections dropped in rxmt timeout
0 RTO, 0 KRTO (milliseconds)
0 VJ SRTT, 0 variance (milliseconds)
0 min RTT, 0 max RTT (milliseconds)
0 Keepalive timeout, 0 keepalive probe, 0 Connections dropped in keepalive
0 increase MSS, 0 decrease MSS
15 Open sockets
0 Timer interrupts
0 Packets used by socket I/O
0 Packets used by TCP reassembly
0 Packets recovered after starvation
0 Packet memory warnings
0 Packet memory alarms
0 Packet allocation errors
0 Packet to octet switches due to send flow control
0 Packet to octet switches due to partial ACKs
0 Packet to octet switches due to inadequate resources
0 Output function calls
0 Truncated write I/O vectors
0 Transmission pulse errors
0 Packet punts from IP 0 Packet punts to IP
0 Packet punts from application
0 Packet punts to application
```
The table below describes the significant fields shown in the display that are different from the above table.

**Table 9: show tcp statistics (Software Modularity) Field Descriptions**

| <b>Field</b>                                 | <b>Description</b>                                                                                                    |
|----------------------------------------------|----------------------------------------------------------------------------------------------------|
| Current packet level                         | A packet level of 0 (Clear) shows that less than 67<br>percent of the packet supply is in use. A packet level<br>of 1 (Warn) shows that at least 67 percent of the<br>packet supply is in use, and a packet level of 2<br>(Alarm) shows that at least 90 percent of the packet<br>supply is in use. |
| packets dropped due to PAWS                  | Number of packets dropped because of sequence<br>number wrap-around on high speed, low latency<br>networks.                                                                                                    |
| packets dropped due to receive packet limits | Number of packets dropped after the receive packet<br>limit is exceeded.                                                                                                    |

 $\mathbf{I}$ 

![](_page_18_Picture_606.jpeg)

 $\mathbf l$ 

T

![](_page_19_Picture_362.jpeg)

## **Related Commands**

![](_page_19_Picture_363.jpeg)

# <span id="page-20-0"></span>**show tech-support**

To display general information about the router when it reports a problem, use the **show tech-support** command in privileged EXEC mode.

**show tech-support [page] [password]** [**cef| ipc**| **ipmulticast** [**vrf** *vrf-name*]**| isis| mpls**| **ospf** [*process-id***| detail**]**| rsvp| voice| wccp**]

### **Cisco 7600 Series**

**show tech-support** [**cef**| **ipmulticast** [**vrf** *vrf-name*]**| isis**| **password [page]| platform| page| rsvp**]

Г

![](_page_20_Picture_477.jpeg)

T

![](_page_21_Picture_451.jpeg)

# **Command Default** The output scrolls without page breaks. Passwords and other security information are removed from the output.

**Command Modes** Privileged EXEC (#)

# $$

![](_page_21_Picture_452.jpeg)

 $\overline{\phantom{a}}$ 

![](_page_22_Picture_524.jpeg)

![](_page_23_Picture_779.jpeg)

**Usage Guidelines** To interrupt and terminate the **show tech-support** output, simultaneously press and release the **CTRL**, **ALT**, and **6** keys.

> Press the **Return** key to display the next line of output, or press the **Spacebar** to display the next page of information. If you do not enter the**page** keyword, the output scrolls (that is, it does not stop for page breaks).

> If you do not enter the **password** keyword, passwords and other security-sensitive information in the output are replaced with the label "<removed>."

> The **show tech-support** command is useful for collecting a large amount of information about your routing device for troubleshooting purposes. The output of this command can be provided to technical support representatives when reporting a problem.

**Note**

This command can generate a very large amount of output. You may want to redirect the output to a file using the **show inventory | redirect** *url* command syntax extension. Redirecting the output to a file also makes sending this output to your technical support representative easier. See the command documentation for **show** *<command>* **| redirect** for more information on this option.

The **show tech-support** command displays the output of a number of **show** commands at once. The output from this command varies depending on your platform and configuration. For example, access servers display voice-related **show** command output. Additionally, the **show** *protocol* **traffic** commands are displayed for only the protocols enabled on your device. For a sample display of the output of the **show tech-support** command, see the individual **show** command listed.

If you enter the **show tech-support** command without arguments, the output displays, but is not limited to, the equivalent of these **show** commands:

- **show appletalk traffic**
- **show bootflash**
- **show bootvar**
- **show buffers**
- **show cdp neighbors**
- **show cef**
- **show clns traffic**
- **show context**
- **show controllers**
- **show decnet traffic**
- **show disk0: all**
- **show dmvpn details**
- **show environment**
- **show fabric channel-counters**
- **show file systems**
- **show interfaces**
- **show interfaces switchport**
- **show interfaces trunk**
- **show ip interface**
- **show ip traffic**
- **show logging**
- **show mac-address-table**
- **show module**
- **show power**
- **show processes cpu**
- **show processes memory**
- **show running-config**
- **show spanning-tree**
- **show stacks**
- **show version**
- **show vlan**

![](_page_24_Picture_27.jpeg)

**Note** Crypto information is not duplicated by the **show dmvpn details** command output.

When the **show tech-support** command is entered on a virtual switch (VS), the output displays the output of the **show module** command and the **show power** command for both the active and standby switches.

Use of the optional **cef**, **ipc**, **ipmulticast**, **isis**, **mpls**, **ospf**, or **rsvp** keywords provides a way to display a number of **show** commands specific to a particular protocol or process in addition to the **show** commands listed previously.

For example, if your Technical Assistance Center (TAC) support representative suspects that you may have a problem in your Cisco Express Forwarding (CEF) configuration, you may be asked to provide the output

ι

of the **show tech-support cef** command. The **show tech-support**[**page**] [**password**] **cef** command will display the output from the following commands in addition to the output for the standard **show tech-support** command:

- **show adjacency summary**
- **show cef drop**
- **show cef events**
- **show cef interface**
- **show cef not-cef-switched**
- **show cef timers**
- **show interfaces stats**
- **show ip cef events summary**
- **show ip cef inconsistency records detail**
- **show ip cef summary**

If you enter the **ipmulticast** keyword, the output displays, but is not limited to, these **show** commands:

- **show ip dvmrp route**
- **show ip igmp groups**
- **show ip igmp interface**
- **show ip mcache**
- **show ip mroute**
- **show ip mroute count**
- **show ip pim interface**
- **show ip pim interface count**
- **show ip pim interface df**
- **show ip pim mdt**
- **show ip pim mdt bgp**
- **show ip pim neighbor**
- **show ip pim rp**
- **show ip pim rp metric**
- **show mls ip multicast rp-mapping gm-cache**
- **show mmls gc process**
- **show mmls msc rpdf-cache**

If you enter the **wccp** keyword, the output displays, but is not limited to, these **show** commands:

• **show ip wccp** *service-number*

### • **show ip wccp interfaces cef**

 $\mathbf I$ 

**Examples** For a sample display of the output from the **show tech-support** command, refer to the documentation for the **show** commands listed in the "Usage Guidelines" section.

### **Related Commands**

![](_page_26_Picture_521.jpeg)

 $\mathbf l$ 

 $\mathbf I$ 

![](_page_27_Picture_521.jpeg)

 $\mathbf I$ 

![](_page_28_Picture_129.jpeg)

# <span id="page-29-0"></span>**show time-range ipc**

To display the statistics about the time-range interprocess communications(IPC) messages between the Route Processor and line card, use the **show time-range ipc** command in user EXEC or privileged EXEC mode.

**show time-range ipc**

- **Syntax Description** This command has no argument or keywords.
- **Command Default** No default behavior or values.
- **Command Modes** User EXEC Privileged EXEC

![](_page_29_Picture_388.jpeg)

**Usage Guidelines** The **debug time-range ipc** EXEC command must be enabled for the **show time-range ipc** command to display the time-range IPC message statistics.

**Examples** The following is sample output from the **show time-range ipc** command:

Router# **show time-range ipc**

RP Time range Updates Sent :3<br>RP Time range Deletes Sent :2 RP Time range Deletes Sent The table below describes the significant fields shown in the display.

#### **Table 10: show time-range ipc Field Descriptions**

![](_page_29_Picture_389.jpeg)

## **Related Commands**

 $\mathbf I$ 

![](_page_30_Picture_114.jpeg)

T

# <span id="page-31-0"></span>**show track**

To display information about objects that are tracked by the tracking process, use the **show track** command in privileged EXEC mode.

**show track** [*object-number* **[brief]**| **interface [brief]**| **ip sla[brief]| timer**]

### **Syntax Description**

![](_page_31_Picture_460.jpeg)

# **Command Modes** Privileged EXEC (#)

*Command History* 

![](_page_31_Picture_461.jpeg)

![](_page_32_Picture_705.jpeg)

**Usage Guidelines** Use this command to display information about objects that are tracked by the tracking process. When no arguments or keywords are specified, information for all objects is displayed.

> As of Cisco IOS Release 15.1(3)T, 15.1(1)S, and 12.2(50)SY, a maximum of 1000 objects can be tracked. Although 1000 tracked objects can be configured, each tracked object uses CPU resources. The amount of available CPU resources on a device is dependent upon variables such as traffic load and how other protocols are configured and run. The ability to use 1000 tracked objects is dependent upon the available CPU. Testing should be conducted on site to ensure that the service works under the specific site traffic conditions.

**Examples** The following example shows information about the state of IP routing on the interface that is being tracked:

```
Device# show track 1
Track 1
 Interface Ethernet0/2 ip routing
 IP routing is Down (no IP addr)
 1 change, last change 00:01:08
 Tracked by:
  HSRP Ethernet0/3 1
The following example shows information about the line-protocol state on the interface that is being tracked:
```

```
Device# show track 1
Track 1
 Interface Ethernet0/1 line-protocol
 Line protocol is Up
  1 change, last change 00:00:05
 Tracked by:
  HSRP Ethernet0/3 1
The following example shows information about the reachability of a route that is being tracked:
```

```
Device# show track 1
```

```
Track 1
 IP route 10.16.0.0 255.255.0.0 reachability
Reachability is Up (RIP)
 1 change, last change 00:02:04
 First-hop interface is Ethernet0/1
```
Tracked by: HSRP Ethernet0/3 1 The following example shows information about the threshold metric of a route that is being tracked:

```
Device# show track 1
```

```
Track 1
IP route 10.16.0.0 255.255.0.0 metric threshold
 Metric threshold is Up (RIP/6/102)
  1 change, last change 00:00:08
Metric threshold down 255 up 254
First-hop interface is Ethernet0/1
Tracked by:
 HSRP Ethernet0/3 1
```
The following example shows the object type, the interval in which it is polled, and the time until the next poll:

```
Device# show track timer
```
![](_page_33_Picture_590.jpeg)

The following example shows the state of the IP SLAs tracking:

```
Device# show track 50
```

```
Track 50
  IP SLA 400 state
  State is Up
    1 change, last change 00:00:23
  Delay up 60 secs, down 30 secs
  Latest operation return code: Unknown
The following example shows whether a route is reachable:
```

```
Device# show track 3
Track 3
   IP SLA 1 reachability
   Reachability is Up
```

```
1 change, last change 00:00:47
Latest operation return code: over threshold
Latest RTT (millisecs) 4
Tracked by:
  HSRP Ethernet0/1 3
```
The table below describes the significant fields shown in the displays.

#### **Table 11: show track Field Descriptions**

![](_page_33_Picture_591.jpeg)

![](_page_34_Picture_612.jpeg)

The following output shows that there are two objects. Object 1 has been configured with a weight of 10 "down," and object 2 has been configured with a weight of 20 "up." Object 1 is down (expressed as 0/10) and object 2 is up. The total weight of the tracked list is 20 with a maximum of 30 (expressed as 20/30). The "up" threshold is 20, so the list is "up."

```
Device# show track
```

```
Track 6
 List threshold weight
  Threshold weight is Up (20/30)
   1 change, last change 00:00:08
   object 1 Down (0/10)
   object 2 weight 20 Up (20/30)
  Threshold weight down 10 up 20
   Tracked by:
    HSRP Ethernet0/3 1
```
The following example shows information about the Boolean configuration:

```
Device# show track
```
I

```
Track 3
List boolean and
Boolean AND is Down
 1 change, last change 00:00:08
  object 1 not Up
  object 2 Down
 Tracked by:
 HSRP Ethernet0/3 1
```
The table below describes the significant fields shown in the displays.

**Table 12: show track Field Descriptions**

| <b>Field</b>        | <b>Description</b>                                       |
|---------------------|----------------------------------------------------------|
| Track               | Object number that is being tracked.                     |
| Boolean AND is Down | Each object defined in the list must be in a down state. |

![](_page_35_Picture_512.jpeg)

The following example shows information about a stub object that has been created to be tracked using Embedded Event Manager (EEM):

```
Device# show track
Track 1
  Stub-object
  State is Up
    1 change, last change 00:00:04, by Undefined
```
The following example shows information about a stub object when the **brief** keyword is used:

```
Device# show track brief
```
Track Object Parameter Value Last Change 1 Stub-object Undefined Up 00:00:12 The following example shows information about the line-protocol state on an interface that is being tracked and which has carrier-delay detection enabled:

```
Device# show track
Track 101
```
Interface Ethernet1/0 line-protocol Line protocol is Down (carrier-delay) 1 change, last change 00:00:03 The table below describes the significant fields shown in the displays.

#### **Table 13: show track brief Field Descriptions**

![](_page_35_Picture_513.jpeg)

The table below describes the significant fields shown in the displays.

#### **Table 14: show track brief Field Descriptions**

![](_page_36_Picture_653.jpeg)

## The following example shows sample output with respect to IPv6 routing:

```
Router# show track
Track 107
  Interface Ethernet0/0 ipv6 routing
  IPv6 routing is Down (ipv6 interface disabled)
    1 change, last change 00:03:53
  Delay up 70 secs
Track 108
  Interface Ethernet0/0 ipv6 routing
  IPv6 routing is Down (ipv6 interface disabled)
   1 change, last change 00:03:53
 Delay up 10 secs, down 30 secs
Track 111
  Interface Ethernet0/1 line-protocol
  Line protocol is Up
   1 change, last change 00:14:17
Track 601
  IPv6 route 2001:DB8::EEEE/64 metric threshold
 Metric threshold is Down (no ipv6 route)
   1 change, last change 00:10:21
 Metric threshold down 255 up 254
 First-hop interface is unknown
Track 607
  IPv6 route 2001:DB8::FFFF/64 metric threshold
  Metric threshold is Down (no ipv6 route)
    1 change, last change 00:10:21
 Metric threshold down 255 up 254
 First-hop interface is unknown
Track 608
  IPv6 route 2001:DB8::FFFF:AD45/64 metric threshold
 Metric threshold is Down (no ipv6 route)
   1 change, last change 00:10:21
 Metric threshold down 140 up 120
 First-hop interface is unknown
Track 612
  IPv6 route 2001:DB8:0000::FFFF/64 reachability
 Reachability is Down (no ipv6 route)
    1 change, last change 00:10:14
  Delay up 30 secs, down 20 secs
  First-hop interface is unknown
```
#### The following example shows sample output with respect to IPv6 routing in brief format:

![](_page_36_Picture_654.jpeg)

 $\mathbf l$ 

 $\mathbf I$ 

![](_page_37_Picture_354.jpeg)

## **Related Commands**

![](_page_37_Picture_355.jpeg)

# <span id="page-38-0"></span>**show udp**

 $\mathbf{I}$ 

To display IPsocket information about User Datagram Protocol (UDP) processes, use the **show udp**command in user EXEC or privileged EXEC mode.

**show udp [detail]**

![](_page_38_Picture_592.jpeg)

 $\mathbf I$ 

![](_page_39_Picture_477.jpeg)

The table below describes the significant fields shown in the display.

## **Table 15: show udp Field Descriptions**

![](_page_39_Picture_478.jpeg)

## **Related Commands**

![](_page_39_Picture_479.jpeg)

# <span id="page-40-0"></span>**show wccp**

To display all (IPv4 and IPv6) Web Cache Communication Protocol (WCCP) global configuration and statistics, use the **show ipv6 wccp** command in user EXEC or privileged EXEC mode.

**show wccp** [**[all] [capabilities] [summary]** [ **interfaces**[**cef| counts| detail**] ][**vrf** *vrf-name*][{**web-cache**| *service-number*}]]

### **Syntax Description**

![](_page_40_Picture_480.jpeg)

# **Command Modes** User EXEC (>)

 $\mathsf I$ 

Privileged EXEC (#)

T

| <b>Command History</b>  | <b>Release</b>                                                                                                    | <b>Modification</b>                                                                                                    |  |  |
|-------------------------|----------------------------------------------------------------------------------------------------|----------------------------------------------------------------------------------------------------|--|--|
|                         | 15.2(3)T                                                                                                    | This command was introduced.                                                                                                    |  |  |
|                         | $15.1(1)$ SY1                                                                                                    | This command was integrated into Cisco IOS Release 15.1(1)SY1.                                                                                           |  |  |
|                         |                                                                                                    |                                                                                                    |  |  |
| <b>Usage Guidelines</b> | Use the clear weep command to reset all WCCP counters.                                                                                                    |                                                                                                    |  |  |
|                         | Use the show weep service-number detail command to display information about the WCCP client timeout<br>interval and the redirect assignment timeout interval if those intervals are not set to their default value of 10<br>seconds.                                                                                                    |                                                                                                    |  |  |
|                         | current state.                                                                                                    | Use the show weep summary command to show the configured WCCP services and a summary of their                                                            |  |  |
| <b>Examples</b>         |                                                                                                    | This section contains examples and field descriptions for the following forms of this command:                                                           |  |  |
|                         | • show weep service-number (service mode displayed)                                                                                                    |                                                                                                    |  |  |
|                         |                                                                                                    | • show weep interfaces                                                                                                    |  |  |
|                         | • show wccp web-cache                                                                                                    |                                                                                                    |  |  |
| <b>Examples</b>         | The following is sample output from the show weep service-number command:                                                                                                    |                                                                                                    |  |  |
|                         | Router# show wccp 61                                                                                                    |                                                                                                    |  |  |
|                         | Global WCCP information:<br>Router information:<br>Router Identifier:                                                                                                    | 2001:DB8:100::1                                                                                                    |  |  |
|                         | Service Identifier: 61<br>Protocol Version:<br>Number of Service Group Clients:<br>Number of Service Group Routers:<br>Total Packets Redirected:<br>Process:<br>CEF:<br>Service mode:<br>Service Access-list:<br>Total Packets Dropped Closed:<br>Redirect access-list:<br>Total Packets Denied Redirect:<br>Total Packets Unassigned:<br>Group access-list:<br>Total Messages Denied to Group:<br>Total Authentication failures:<br>Total GRE Bypassed Packets Received: 0<br>Process: | 2.01<br>2<br>1<br>$\circ$<br>$\circ$<br>$\circ$<br>Open<br>-none-<br>$\circ$<br>-none-<br>$\circ$<br>$\circ$<br>-none-<br>$\Omega$<br>$\circ$<br>$\circ$ |  |  |

CEF: 0 The table below describes the significant fields shown in the display.

 $\mathbf{I}$ 

### **Table 16: show wccp service-number Field Descriptions**

![](_page_42_Picture_573.jpeg)

![](_page_43_Picture_445.jpeg)

**Examples** The following is sample output from the **show wccp** interfaces command:

#### Router# **show ipv6 wccp interfaces**

```
IPv4 WCCP interface configuration:
    FastEthernet2/1
        Output services: 0
        Input services: 1
        Mcast services: 0
        Exclude In: FALSE
IPv6 WCCP interface configuration:
    FastEthernet2/1
        Output services: 1
        Input services: 2
        Mcast services: 0<br>Exclude In: FALSE
        Exclude In:
```
The table below describes the significant fields shown in the display.

**Table 17: show wccp interfaces Field Descriptions**

| <b>Field</b>    | <b>Description</b>                                                         |
|-----------------|----------------------------------------------------------------------------|
| Output services | Indicates the number of output services configured<br>on the interface.    |
| Input services  | Indicates the number of input services configured on<br>the interface      |
| Meast services  | Indicates the number of multicast services configured<br>on the interface. |
| Exclude In      | Displays whether traffic on the interface is excluded<br>from redirection. |

**Examples** The following is sample output from the **show wccp** web-cache command:

Router# **show ipv6 wccp web-cache**

![](_page_43_Picture_446.jpeg)

 $\mathbf{I}$ 

![](_page_44_Picture_533.jpeg)

The table below describes the significant fields shown in the display.

**Table 18: show wccp web-cache Field Descriptions**

| <b>Field</b>                    | <b>Description</b>                                                                  |
|---------------------------------|-------------------------------------------------------------------------------------|
| Protocol Version                | The version of WCCP that is being used by the cache<br>engine in the service group. |
| Service Identifier              | Indicates which service is detailed.                                                |
| Number of Service Group Clients | Number of clients using the router as their home<br>router.                         |
| Number of Service Group Routers | The number of routers in the service group.                                         |
| <b>Total Packets Redirected</b> | Total number of packets redirected by the router.                                   |
| Service mode                    | Indicates whether WCCP open or closed mode is<br>configured.                        |

 $\mathbf l$ 

 $\mathbf I$ 

![](_page_45_Picture_537.jpeg)

### **Related Commands**

![](_page_45_Picture_538.jpeg)

 $\mathbf I$ 

![](_page_46_Picture_92.jpeg)

ı

# <span id="page-47-0"></span>**show wccp global counters**

To display all (IPv4 and IPv6) global Web Cache Communication Protocol (WCCP) information for packets that are processed in software, use the **show wccp global counters** command in user EXEC or privileged EXEC mode.

#### **show wccp global counters**

- **Syntax Description** This command has no arguments or keywords.
- **Command Modes** User EXEC (>) Privileged EXEC (#)

![](_page_47_Picture_405.jpeg)

**Usage Guidelines** The **show wccp global counters** command displays counters for packets that are processed in software. These counters are always zero on the Cisco ASR 1000 Series Aggregation Services Routers.

**Examples** The following example displays global WCCP information for packets that are processed in the software:

Router# **show wccp global counters**

WCCP Global Counters: Packets Seen by WCCP Process: 8<br>CEF (In): 14  $CEF$  (In): CEF (Out): 0

The table below describes the significant fields shown in the display.

#### **Table 19: show wccp global counters Field Descriptions**

![](_page_47_Picture_406.jpeg)

## **Related Commands**

 $\mathbf I$ 

![](_page_48_Picture_223.jpeg)

# <span id="page-49-0"></span>**special-vj**

To enable the special Van Jacobson (VJ) format of TCP header compression so that context IDs are included in compressed packets, use the **special-vj** command in IPHC profile configuration mode. To disable the special VJ format and return to the default VJ format, use the **no** form of this command.

**special-vj no special-vj Syntax Description** This command has no arguments or keywords. **Command Default** Context IDs are not included in compressed packets. **Command Modes** IPHC profile configuration (config-iphcp) **Command History Release Modification** 12.4(15)T12 This command was introduced. 15.0(1)M2 This command was integrated into Cisco IOS Release 15.0(1)M2. **Usage Guidelines** If the **special-vj** command is configured on a VJ profile, each compressed packet will include the context ID. To enable the special VJ format of TCP header compression, use the **ip header-compression special-vj** command in interface configuration mode. **Examples** The following example shows how to enable the special VJ format of TCP header compression: Router(config)# **iphc-profile p1 van-jacobson** Router(config-iphcp)# **special-vj** Router(config-iphcp)# **end**

![](_page_49_Picture_414.jpeg)

# <span id="page-50-0"></span>**start-forwarding-agent**

To start the forwarding agent, use the **start-forwarding-agent** command in CASA-port configuration mode.

**start-forwarding-agent** *port-number* [*password* [ *seconds* ]]

*Command History* 

![](_page_50_Picture_455.jpeg)

**Command Default** The default initial number of affinities is 5000. The default maximum number of affinities is 30,000.

**Command Modes** CASA-port configuration (config-casa)

![](_page_50_Picture_456.jpeg)

**Usage Guidelines** The forwarding agent must be started before you can configure any port information for the forwarding agent.

**Examples** The following example specifies that the forwarding agent will listen for wildcard and fixed affinities on port 1637:

Router(config-casa)# **start-forwarding-agent 1637**

 $\mathbf l$ 

I

## **Related Commands**

![](_page_51_Picture_67.jpeg)